## **Using the Healthnut Chatbot**

Start by going to the Pandorabots Playground and sign up for a free accout: <https://playground.pandorabots.com/en/>

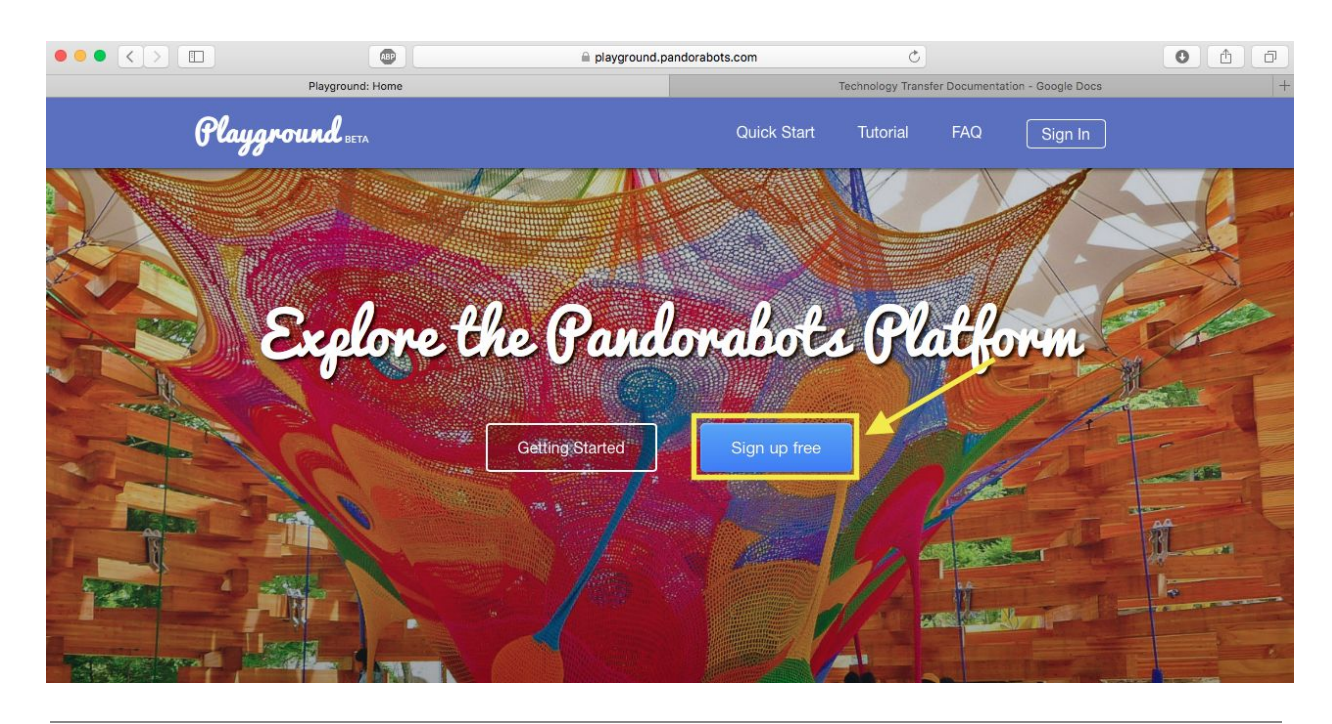

After signing up, you have access to the 'Clubhouse.' This is where all of the bots live.

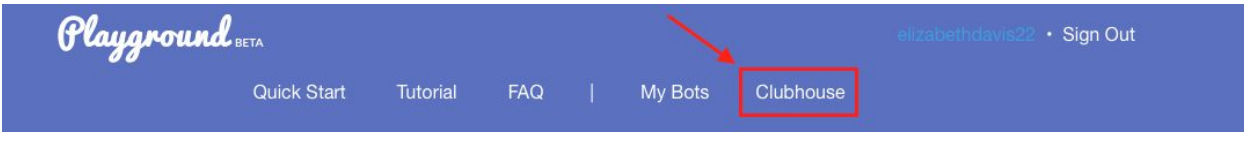

To access the healthnut bot, simply search in the search bar by typing 'healthnut.'

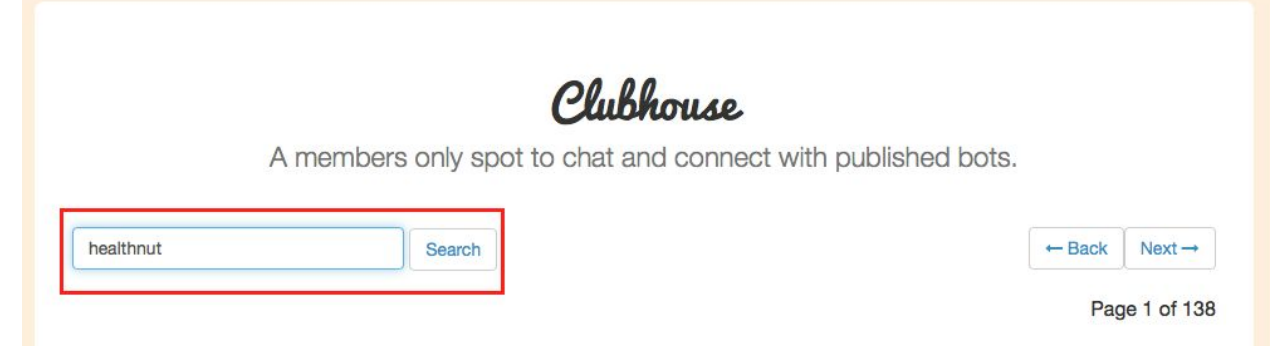

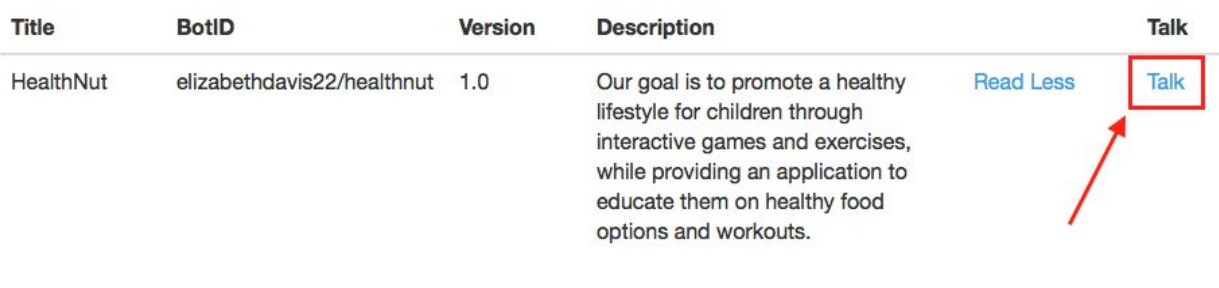

## To talk to the bot, click 'Talk.' to start interacting with the bot.

After clicking 'Talk', a popup window will appear. Now you can start interacting with the bot!

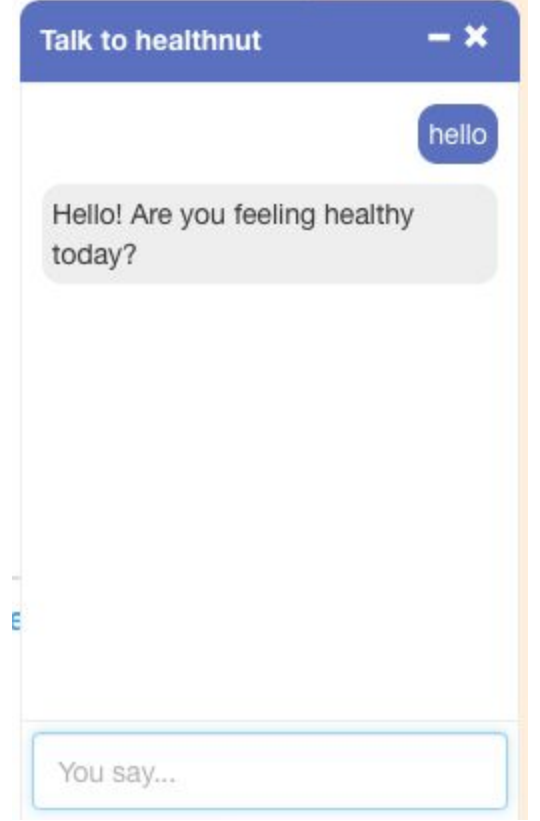

## Have fun!